## **Il Cubatore** X Calibre digital

# **Quick Start**

#### **Enhorabuena**

por haber comprado Il Cubatore, el sistema ideal para medir troncos

UNTERA

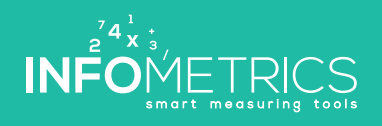

of 18 " of " et E with or " or " or " ex E we E with an " or " ex E we E we E ar " or " or

www.infometrics.eu +39 0472 057890

Port 200 or tel 42 for 6 for wa

#### **Modo de funcionamiento general**

Il Cubatore se utiliza para medir de forma digital troncos con o sin corteza. Antes de la medición, los datos básicos del lote, por ejemplo el cliente, la esencia, la calidad y la reducción de la corteza son registrados en la aplicación Il Cubatore. Después, los troncos son medidos uno por uno con el calibre digital. La longitud y la calidad (o la esencia) pueden ser modificados rápidamente con un movimiento de deslizamiento en la aplicación Il Cubatore. La aplicación muestra constantemente cantidad y volumen total con y sin corteza.

Al final, los datos de las mediciones pueden ser todavía comprobados, modificados o completados, imprimidos a través de una impresora portátil o transferidos a la Nube. Il Cubatore en presencia de una red móvil: Il Cubatore-Cloud es una página web en la cual los datos recopilados pueden ser elaborados, imprimidos y exportados a otras aplicaciones. Asimismo, los datos básicos como los clientes, las esencias, etc., pueden ser registrados, modificados o integrados.

**A continuación encontraréis las instrucciones para empezar a utilizar vuestro Cubatore.** 

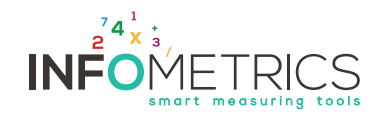

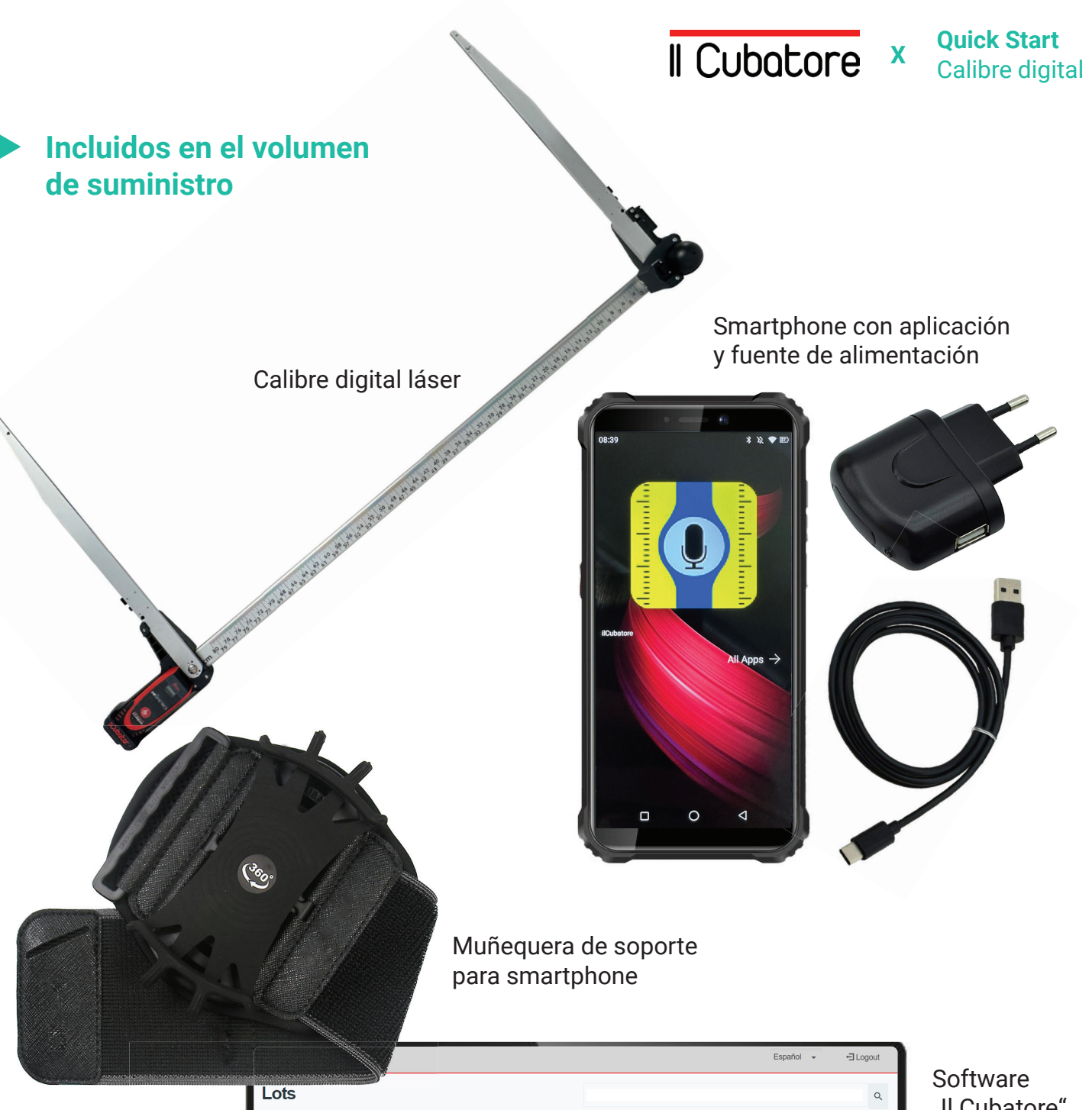

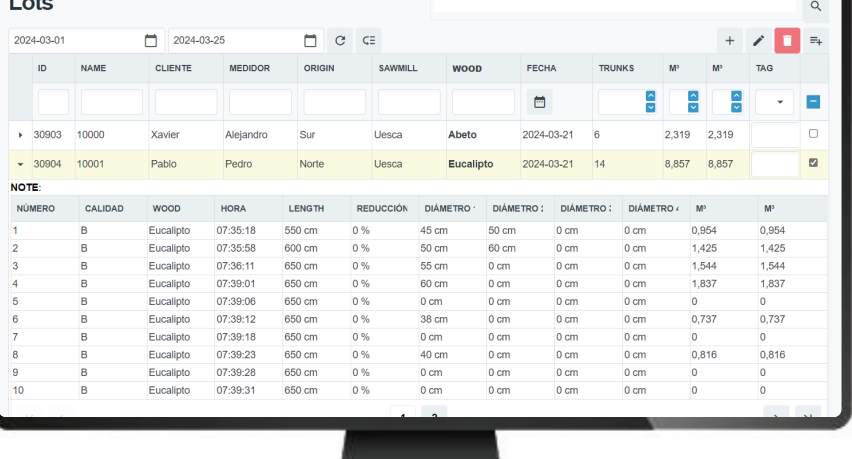

"Il Cubatore"

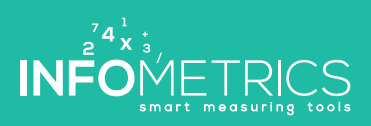

**II Cubatore x Quick Start** 

#### **Instrucciones smartphone**

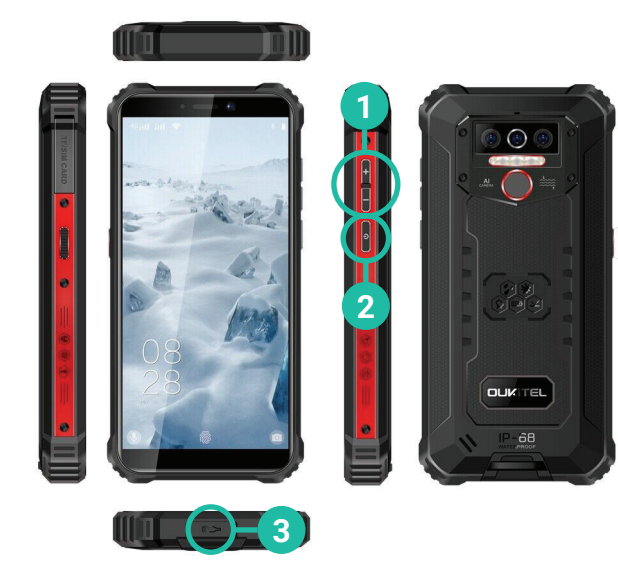

Ajuste del volumen **1**

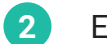

Encendido y apagado smartphone

**3** Conector de carga

#### **Instrucciones calibre y láser**

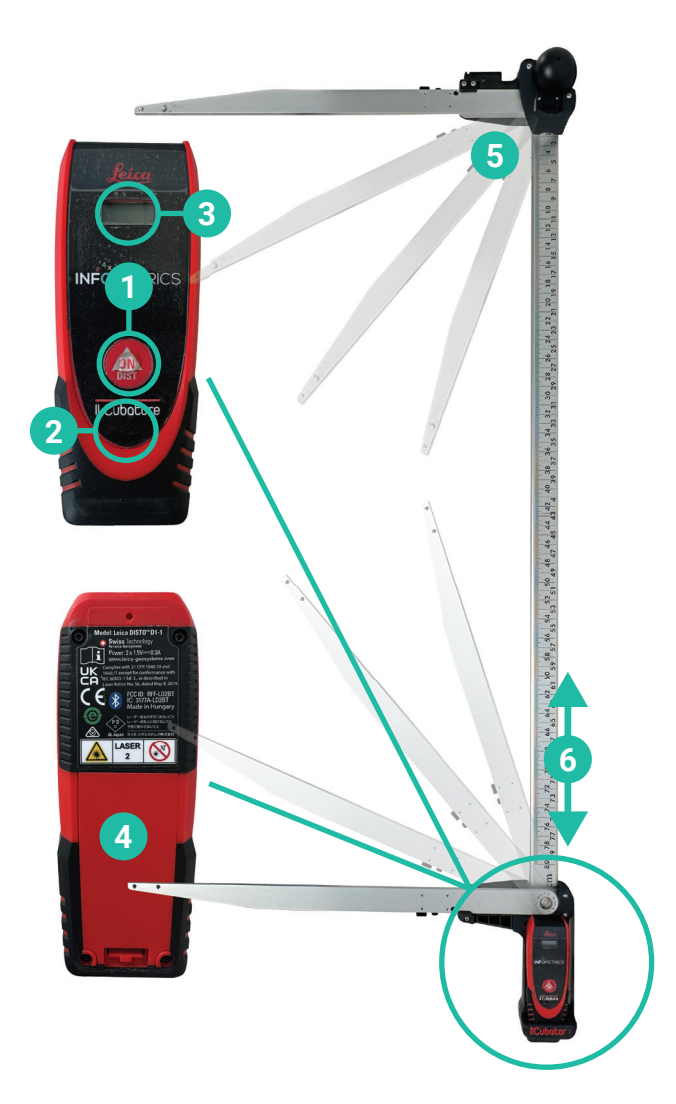

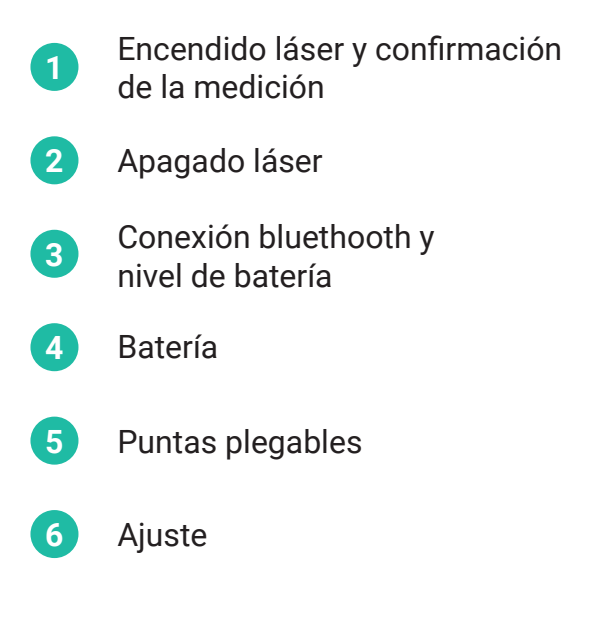

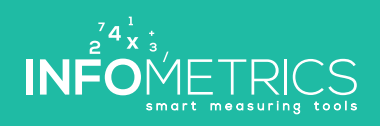

**II Cubatore x Quick Start** 

**Quick Start**

#### **Punto #1: Comprobar la conexión y crear un nuevo lote**

**1**

**2**

- Encender el smartphone y el láser
	-
- **3** Abrir la aplicación > Menú > Lotes

ò. E

 $Q = 0$ 

**INFOMETRICS** 

Il Cubatore

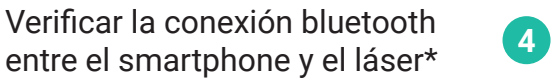

Iniciar nuevo lote

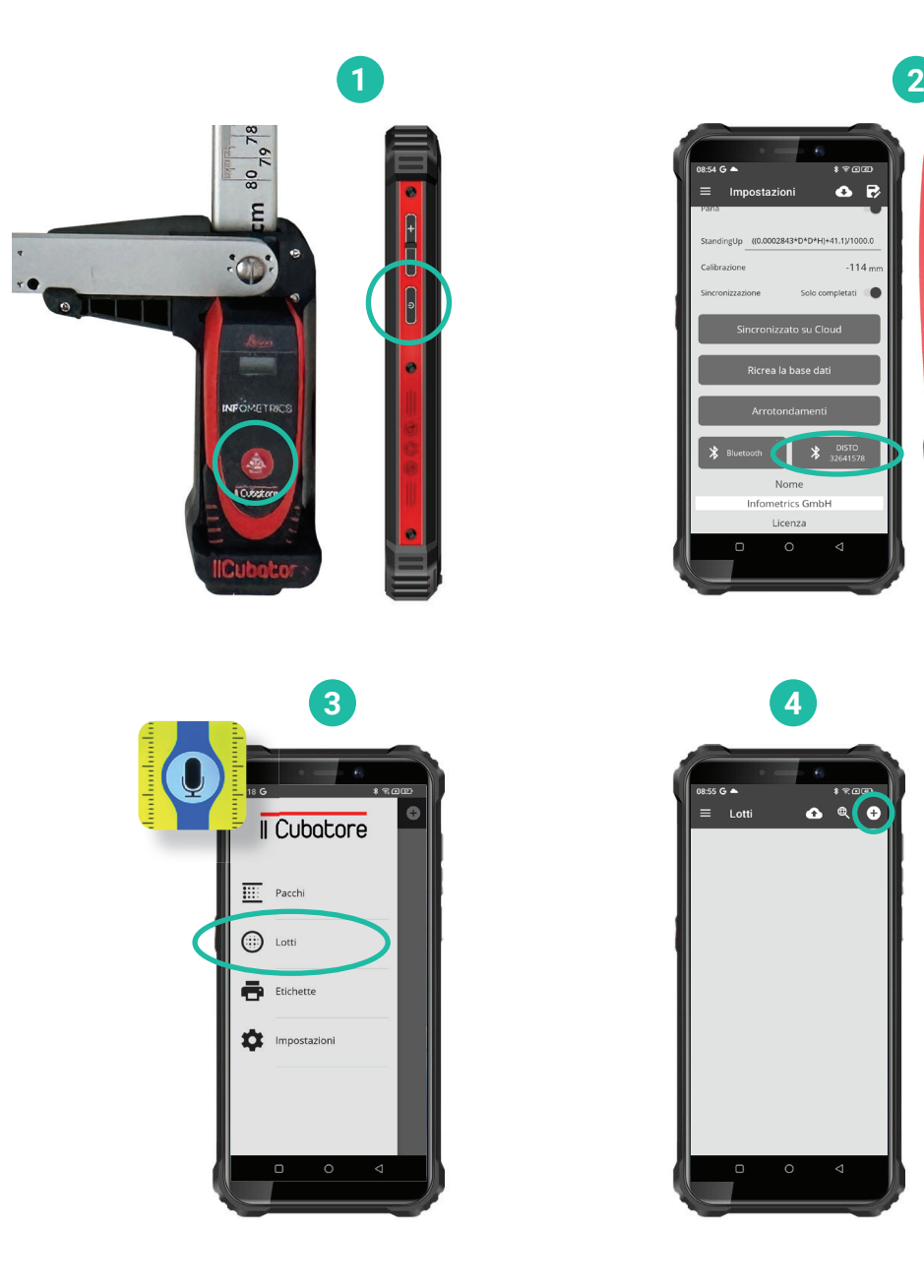

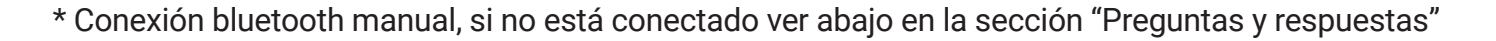

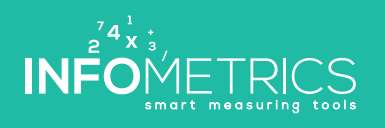

**Il Cubatore** x **Quick Start** 

#### **Punto #2: Medición**

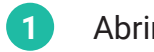

- Abrir el calibre
- **2** Medir los troncos con el calibre **5**
- **<sup>3</sup>** Hacer doble clic en el láser para efectuar la medición

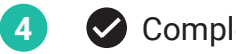

Completar el lote

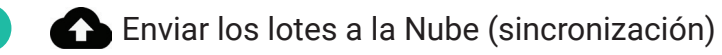

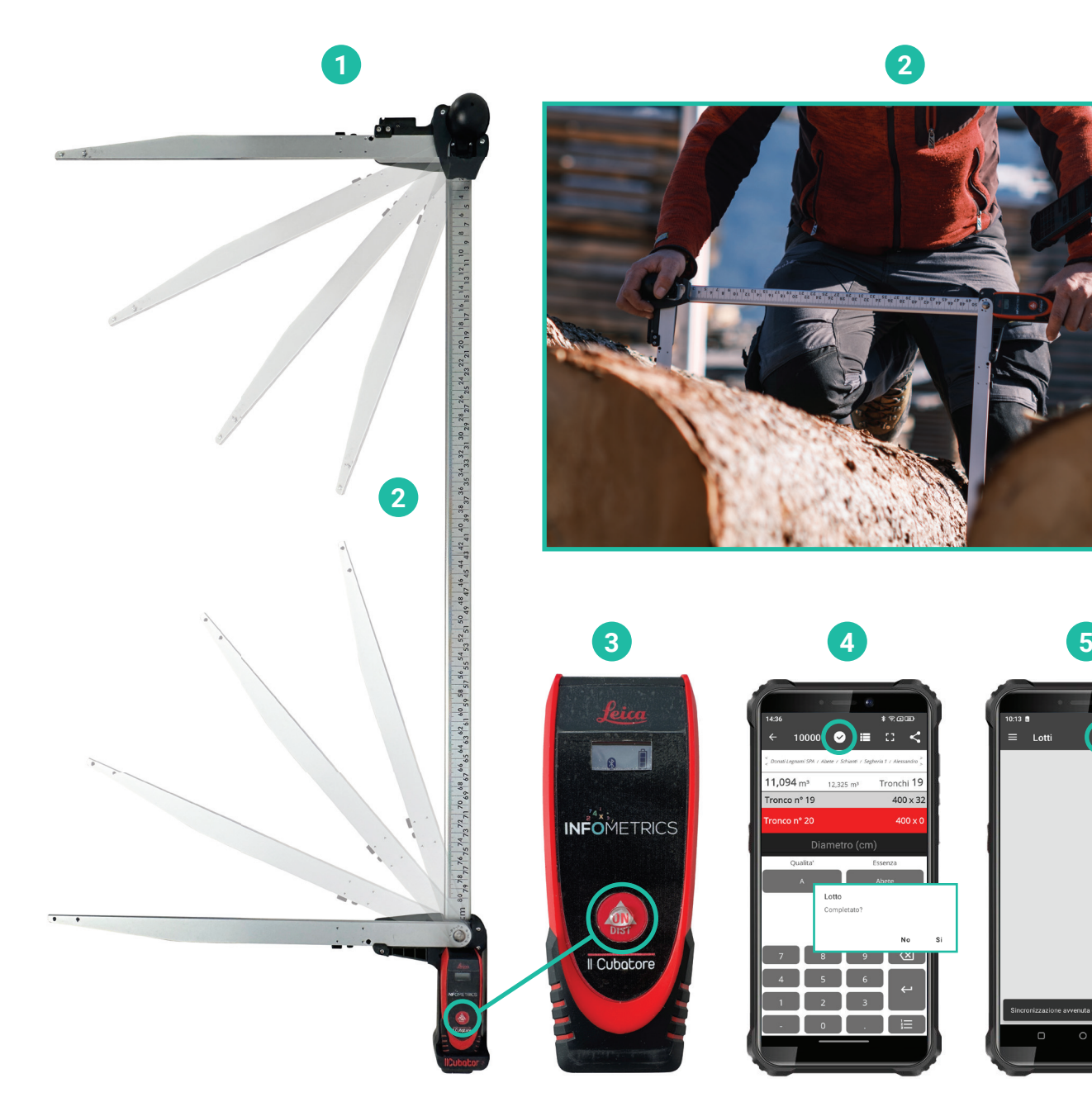

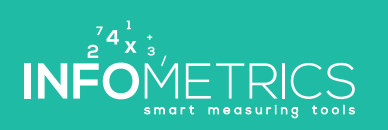

www.infometrics.eu +39 0472 057890

 $\Omega$  $\bullet$ 

Il Cubatore

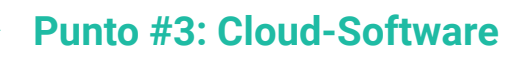

Iniciar sesión en la página web www.infometrics.eu (login) **1**

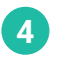

**5**

Exportar a Excel

Menú > Lotes

**2**

Imprimir lista de contenido (packing list)

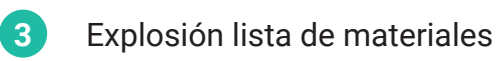

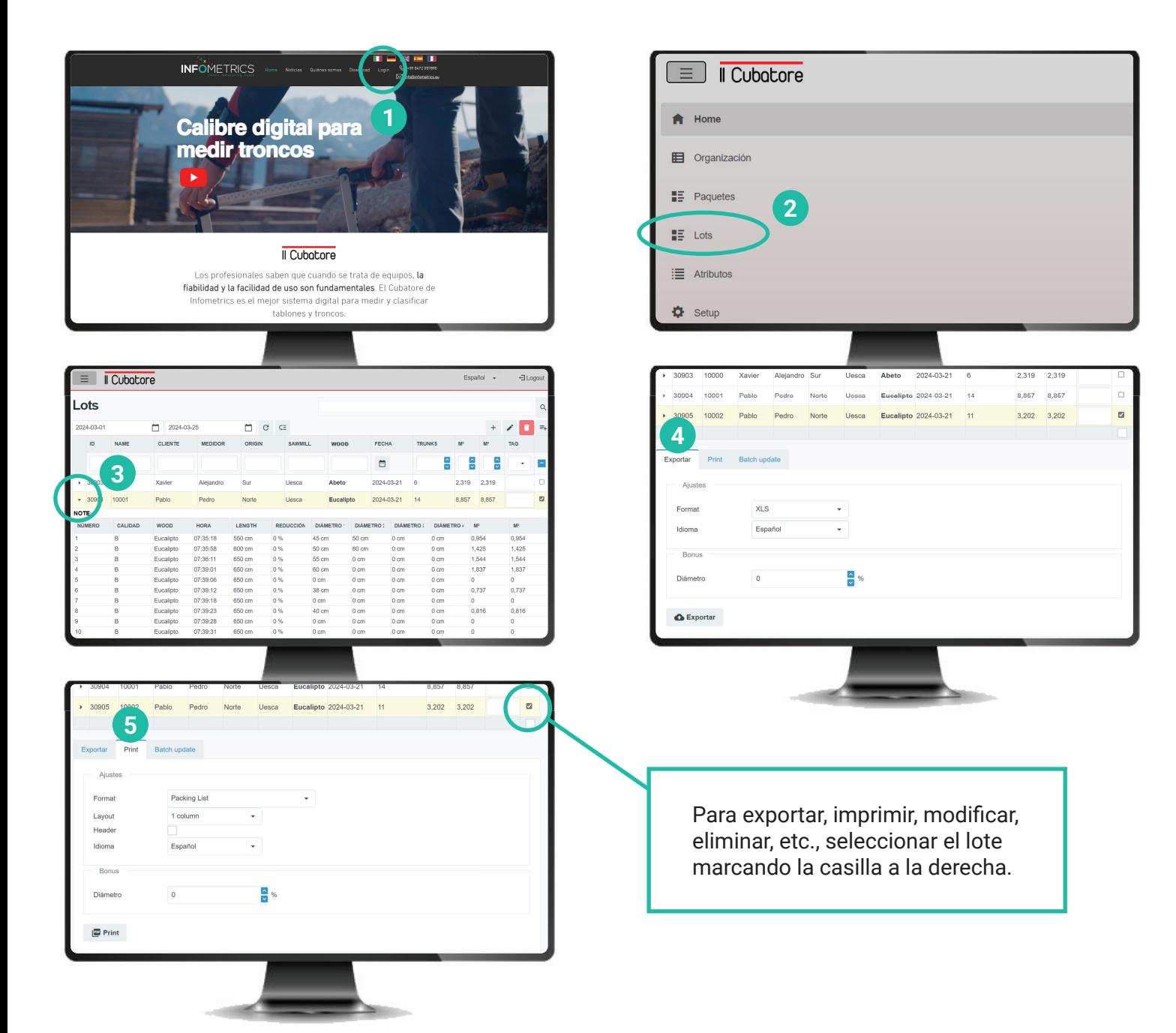

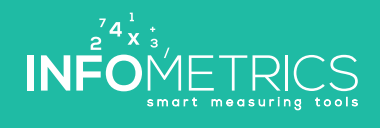

**II Cubatore x Quick Start** 

#### **Preguntas y respuestas**

#### **Conexión bluetooth del calibre**

- Encender el láser en el calibre y el smartphone **1**
- **2** Activar el bluetooth en el smartphone
- **<sup>3</sup>** Abrir la aplicación en el smartphone
- Aplicación > Menú > Configuraciones **4**
- **5** Acoplar el calibre con el smartphone

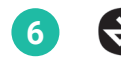

**6** Comprobar la conexión

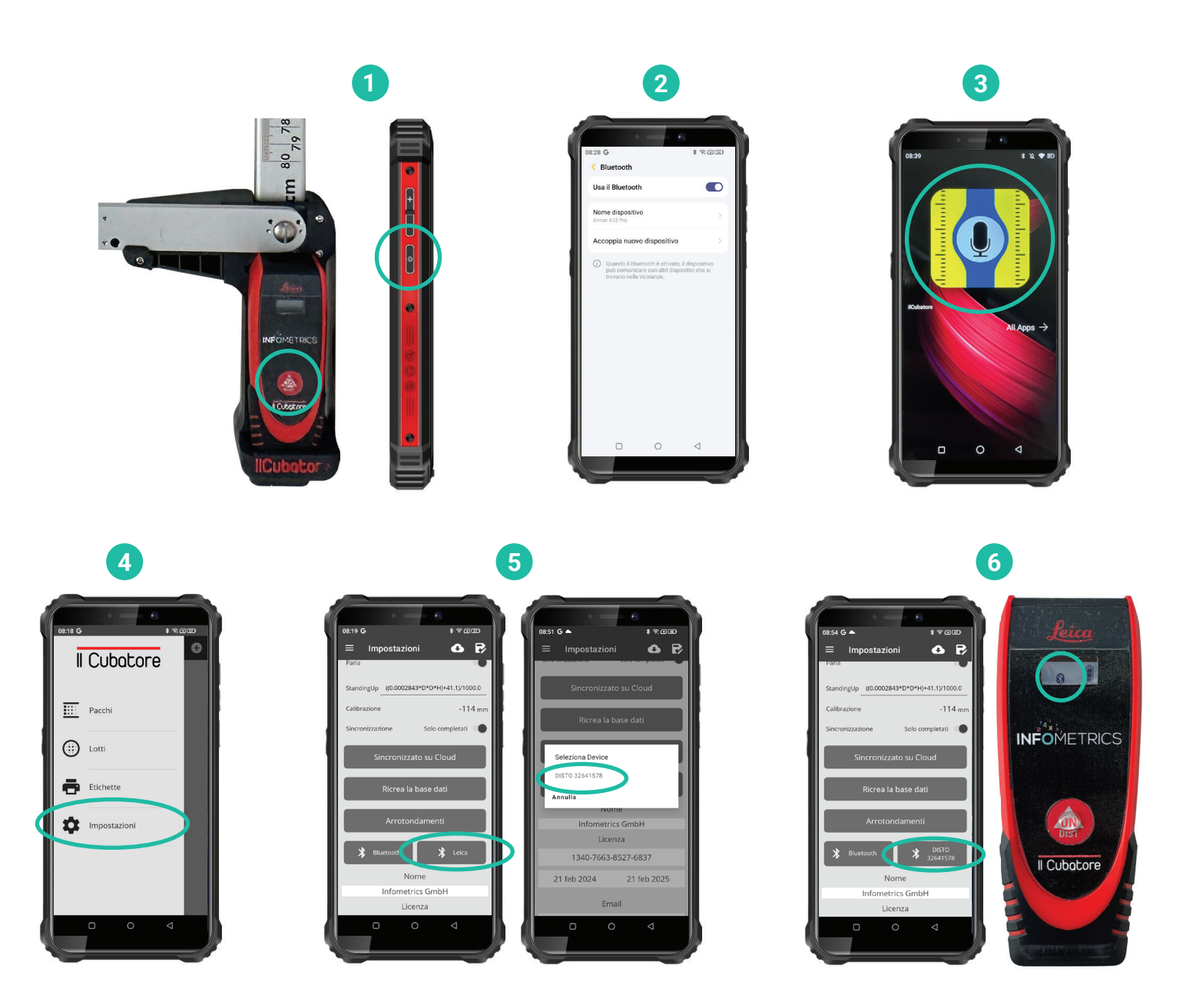

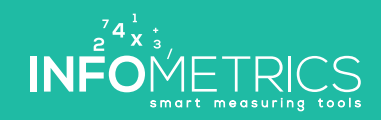

### Il Cubatore

INFO METRICS

www.infometrics.eu +39 0472 057890

SE OF LE BE DE OV

TANK CAPS TANK CAPE

49 69 01 21

### Il Cubatore

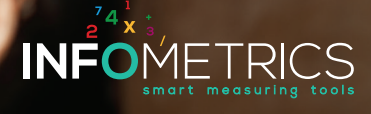

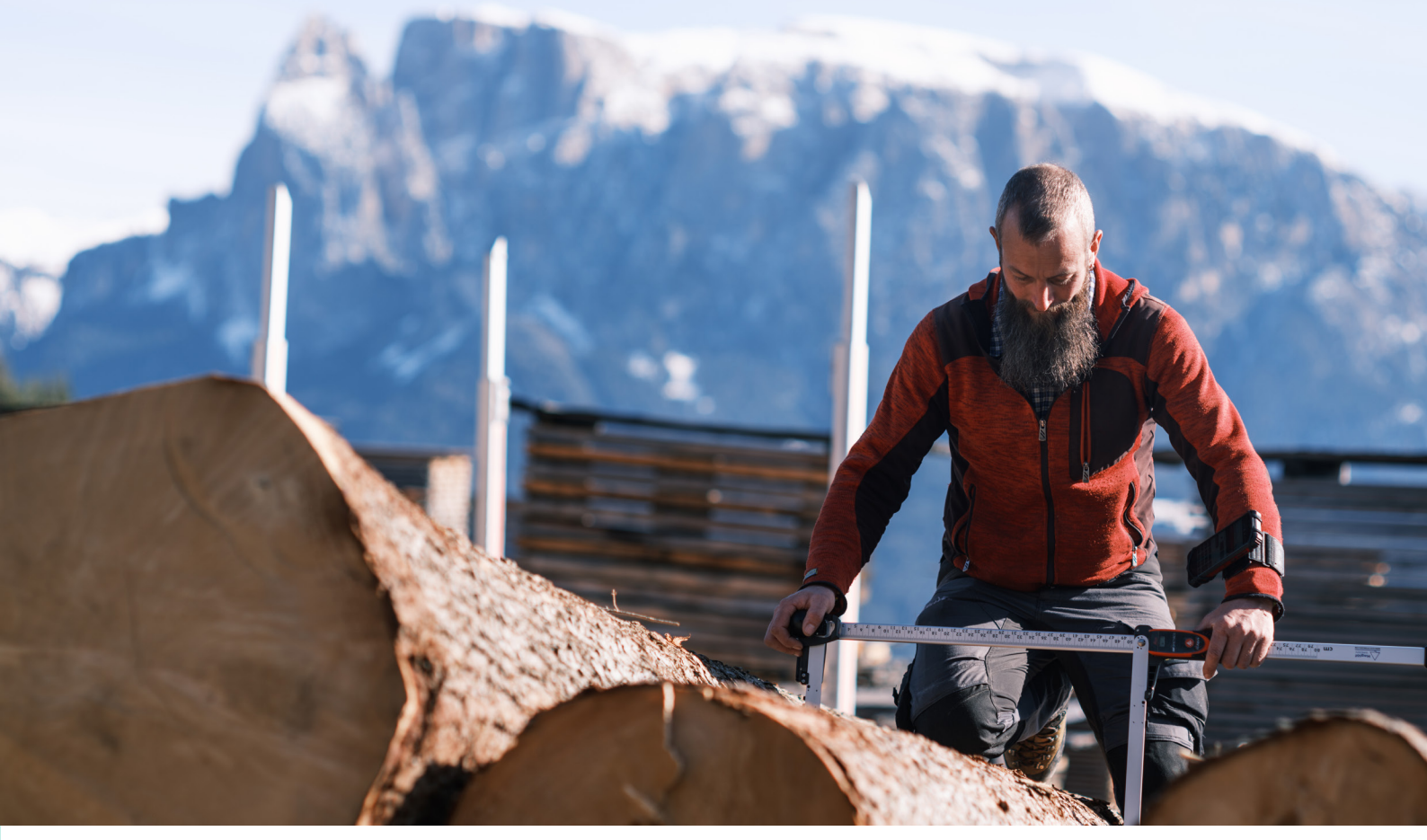

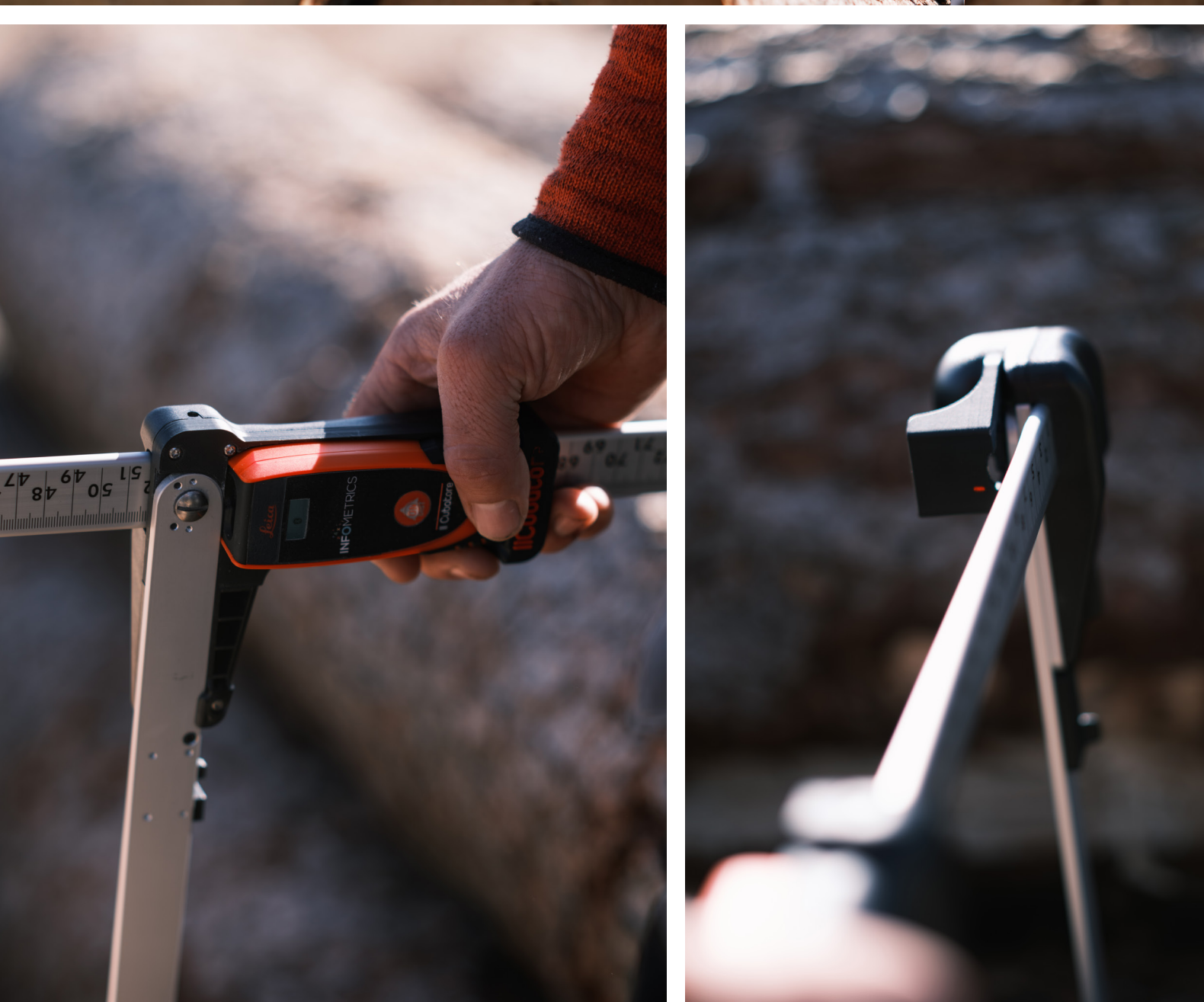

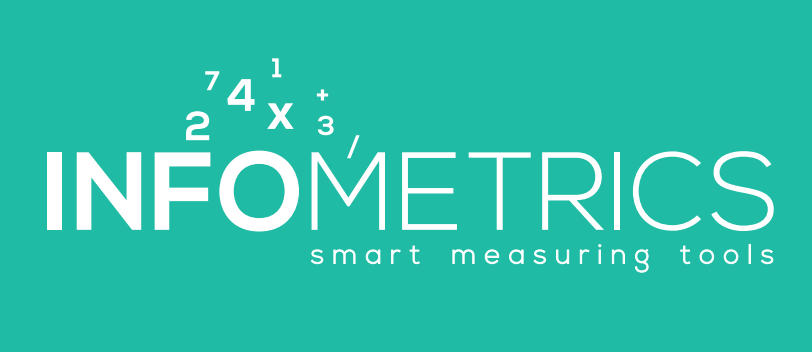